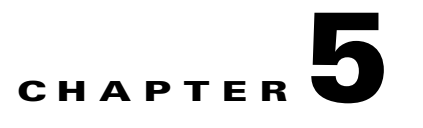

# <span id="page-0-1"></span>**CSV File Formats**

The Cisco Service Control Application for Broadband (SCA BB) provides several types of Comma-Separated Value (CSV) flat files that you can review and configure using third-party applications such as Excel.

- **•** [Information About Service Configuration Entities CSV File Formats, page 5-1](#page-0-0)
- **•** [Information About Subscriber CSV File Formats, page 5-5](#page-4-0)
- **•** [Information About Collection Manager CSV File Formats, page 5-7](#page-6-0)

# <span id="page-0-0"></span>**Information About Service Configuration Entities CSV File Formats**

This section describes the file formats of the CSV files created when exporting service configuration entities into CSV files. The same format must be used for importing such entities into service configurations.

For more information about exporting and importing service configuration entities, see "Managing Service Configurations" in the "[Using the Service Configuration Editor"](http://www.cisco.com/en/US/docs/cable/serv_exch/serv_control/broadband_app/rel316/scabbug/06_SCA_BB_UG.html) chapter of the *[Cisco Service](http://www.cisco.com/en/US/docs/cable/serv_exch/serv_control/broadband_app/rel316/scabbug/scabbug.html)  [Control Application for Broadband User Guide](http://www.cisco.com/en/US/docs/cable/serv_exch/serv_control/broadband_app/rel316/scabbug/scabbug.html)*.

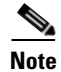

**Note** There is no need to repeat the same values in subsequent rows of the CSV file. If a field is left empty in a row, the value of that field from the previous row is used.

- **•** [Service CSV Files, page 5-2](#page-1-0)
- [Protocol CSV Files, page 5-2](#page-1-1)
- **•** [Zone CSV Files, page 5-2](#page-1-2)
- [Information About Flavor CSV Files, page 5-3](#page-2-0)

Г

### <span id="page-1-0"></span>**Service CSV Files**

Lines in Service CSV files have the following fixed format:

service name, service numeric ID, [description], sample rate, parent name, global counter index, subscriber counter index, [flavor], initiating side, protocol, [zone]

- **•** The only service that does not have a parent service is the default service.
- **•** The default service is the parent of all other services.
- If the service will be counted with its parent, it must have a counter index of -1.
- **•** One service can have multiple entries in the file (see the following example). There is no need to state the service properties for each of its items.
- **•** Some fields can take a null value (see the last line of the following example).

The following is an example of a service CSV file:

```
P2P,9,,10,Default Service,9,9,,EitherSide,DirectConnect,zone1
P2P, 9,,10, Default Service, 9, 9, flavor1, EitherSide, Manolito, zone1
,,,,,,,,EitherSide,Hotline, zone1
,,,,,,, flavor2,EitherSide,Share, zone1
Generic, 1, , 10, Default Service, -1, -1, No items, null, null, null
```
### <span id="page-1-1"></span>**Protocol CSV Files**

Lines in Protocol CSV files have the following fixed format:

protocol name,protocol index,[IP protocol],[port range],signature

One protocol can have multiple entries in the file (see the following example).

Port range has the format: **MinPort-MaxPort**. For example, **1024-5000** means port 1024 to port 5000.

The following is an example of a protocol CSV file:

```
HTTP Browsing,2,TCP,80-80,Generic
HTTP Browsing,2,TCP,8080-8080,Generic
HTTP Browsing,2,,,HTTP
```
### <span id="page-1-2"></span>**Zone CSV Files**

Lines in Zone CSV files have the following fixed format:

zone name, zone index, IP range

where **IP range** is an IP address in dotted notation, followed by a mask.

The following is an example of a zone CSV file:

zone1,1,10.1.1.0/24 ,,10.1.2.0/24

### <span id="page-2-0"></span>**Information About Flavor CSV Files**

The format of flavor CSV files depends on the flavor type.

Each line of every flavor CSV files begins with the same three fields:

flavor name, flavor index, flavor type[, flavor specific field[s]]

The formats of the CSV files of different flavors are described in the following sections.

The following is an example of a line from a flavor CSV file:

HttpUrlFlavor,1,HTTP\_URL

- **•** [HTTP URL CSV Files, page 5-3](#page-2-1)
- **•** [HTTP User Agent CSV Files, page 5-3](#page-2-2)
- **•** [HTTP Composite CSV Files, page 5-4](#page-3-0)
- **•** [RTSP User Agent CSV Files, page 5-4](#page-3-1)
- **•** [RTSP Host Name CSV Files, page 5-4](#page-3-2)
- **•** [RTSP Composite CSV Files, page 5-4](#page-3-3)
- **•** [SIP Destination Domain CSV Files, page 5-4](#page-3-4)
- **•** [SIP Source Domain CSV Files, page 5-4](#page-3-5)
- **•** [SIP Composite CSV Files, page 5-4](#page-3-6)
- **•** [SMTP Host Name CSV Files, page 5-5](#page-4-1)
- **•** [ToS CSV Files, page 5-5](#page-4-2)

### <span id="page-2-1"></span>**HTTP URL CSV Files**

Lines in HTTP URL CSV files have the following fixed format:

flavor name, flavor index, flavor type, host suffix, params prefix, URI suffix,URI prefix

The following is an example of an HTTP URL CSV file:

NEWS,0,HTTP\_URL,\*.reuters.com,,,/news/\* ,,,\*.msnbc.msn.com,,, ,,,\*.wired.com,,,/news/technology/\* ,,,\*.cbsnews.com,,,/sections/world/\* ,,,\*.cnn.com,,,/WORLD/\*

#### <span id="page-2-2"></span>**HTTP User Agent CSV Files**

Lines in HTTP User Agent CSV files have the following fixed format:

flavor name, flavor index, flavor type, user agent

#### <span id="page-3-0"></span>**HTTP Composite CSV Files**

Lines in HTTP Composite CSV files have the following fixed format:

flavor name,flavor index,flavor type,HTTP\_URL\_name,HTTP\_User\_Agent\_name

where **HTTP\_URL\_name** and **HTTP\_User\_Agent\_name** are the names of existing flavors of types HTTP URL and HTTP User Agent respectively.

#### <span id="page-3-1"></span>**RTSP User Agent CSV Files**

Lines in RTSP User Agent CSV files have the following fixed format: flavor name, flavor index, flavor type, user agent

#### <span id="page-3-2"></span>**RTSP Host Name CSV Files**

Lines in RTSP Host Name CSV files have the following fixed format:

flavor name, flavor index, flavor type, host suffix

#### <span id="page-3-3"></span>**RTSP Composite CSV Files**

Lines in HTTP Composite CSV files have the following fixed format:

flavor name,flavor index,flavor type,RTSP\_Host\_Name,RTSP\_User\_Agent\_name

where **RTSP\_Host\_Name** and **RTSP\_User\_Agent\_name** are the names of existing flavors of types RTSP Host Name and RTSP User Agent respectively.

### <span id="page-3-4"></span>**SIP Destination Domain CSV Files**

Lines in SIP Destination Domain CSV files have the following fixed format:

flavor name, flavor index, flavor type, host suffix

#### <span id="page-3-5"></span>**SIP Source Domain CSV Files**

Lines in SIP Source Domain CSV files have the following fixed format:

flavor name, flavor index, flavor type, host suffix

#### <span id="page-3-6"></span>**SIP Composite CSV Files**

Lines in HTTP Composite CSV files have the following fixed format:

flavor name, flavor index, flavor type, SIP\_Destination\_Domain\_name, SIP\_Source\_Domain\_name

where **SIP** Destination Domain name and **SIP** Source Domain name are the names of existing flavors of types SIP Destination Domain and SIP Source Domain respectively

### <span id="page-4-1"></span>**SMTP Host Name CSV Files**

Lines in SMTP Host Name CSV files have the following fixed format: flavor name, flavor index, flavor type, host suffix

<span id="page-4-2"></span>**ToS CSV Files** 

Lines in ToS CSV files have the following fixed format:

flavor name, flavor index, flavor type, ToS value

# <span id="page-4-0"></span>**Information About Subscriber CSV File Formats**

This section describes the file formats of various subscriber CSV files used by the Cisco Service Control Management Suite (SCMS) Subscriber Manager(SM). For more information about these CSV file formats, see "Subscriber Files" in the ["Managing Subscribers"](http://www.cisco.com/en/US/docs/cable/serv_exch/serv_control/broadband_app/rel316/swcfg/Managing_Subscribers.html) chapter of the *[Cisco Service Control](http://www.cisco.com/en/US/docs/cable/serv_exch/serv_control/broadband_app/rel316/swcfg/swcg_316.html)  [Engine \(SCE\) Software Configuration Guide](http://www.cisco.com/en/US/docs/cable/serv_exch/serv_control/broadband_app/rel316/swcfg/swcg_316.html)*. See also the *[Cisco Service Control Management Suite](http://www.cisco.com/en/US/docs/cable/serv_exch/serv_control/broadband_app/rel316/smug/smug.html)  [Subscriber Manager User Guide](http://www.cisco.com/en/US/docs/cable/serv_exch/serv_control/broadband_app/rel316/smug/smug.html)*.

- [Import/Export File: Format of the mappings Field, page 5-5](#page-4-3)
- **•** [SCE Subscriber CSV Files, page 5-6](#page-5-0)
- **•** [SCMS SM Subscriber CSV Files, page 5-6](#page-5-1)
- **•** [SCE Anonymous Group CSV Files, page 5-6](#page-5-2)
- **•** [SCE Subscriber Template CSV File, page 5-6](#page-5-3)

## <span id="page-4-3"></span>**Import/Export File: Format of the mappings Field**

Some of the CSV files include a mappings field. This field can include one or more of the following values delimited by colons (":") or semicolons (";"):

- A single IP address in dotted notation (xx.xx.xx.xx)
- An IP address range in dotted notation (xx.xx.xx.xx/mask)
- **•** A single VLAN (xx) as an integer in decimal notation in the range of 0 to 2044
- **•** A VLAN range (xx-yy) where both values are integers in decimal notation in the range of 0 to 2044

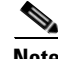

**Note** Specifying VLAN and IP Mappings together in the same line is not allowed.

The following are examples of the mappings field:

- **•** Multiple IP mappings— **10.1.1.0/24;10.1.2.238**
- **•** Multiple VLAN mappings— **450:896-907**

### <span id="page-5-0"></span>**SCE Subscriber CSV Files**

Lines in SCE Subscriber CSV files have the following fixed format:

subscriber-id,mappings,package-id,upstream Virtual Link id,downstream Virtual Link id

The following is an example CSV file for use with the SCE CLI:

JerryS,80.179.152.159;80.179.152.179,0,1,3 ElainB,194.90.12.2,3,55,87

### <span id="page-5-1"></span>**SCMS SM Subscriber CSV Files**

Lines in SCMS SM Subscriber CSV files have the following fixed format:

subscriber-id,domain,mappings,package-id,upstream Virtual Link id,downstream Virtual Link id

If no domain is specified, the default domain (subscribers) is assigned.

The following is an example CSV file for use with the SM CLI:

JerryS,subscribers,80.179.152.159,0,0,0 ElainB,,194.90.12.2,3,12,1

### <span id="page-5-2"></span>**SCE Anonymous Group CSV Files**

Lines in SCE Anonymous Group CSV files have the following fixed format:

anonymous-group-name,IP-range[,subscriber-template-number]

If no subscriber-template-number is specified, then the anonymous subscribers of that group will use the default template (equivalent to using a subscriber-template-number value of zero).

The mapping between subscriber-template-number and package-id is defined in the SCE Subscriber Template CSV file, which is described in the following section.

The following is an example of an anonymous group CSV file

group1,176.23.34.0/24,3 group2,10.7.0.0/16

### <span id="page-5-3"></span>**SCE Subscriber Template CSV File**

Lines in Subscriber Template CSV files have the following fixed format, as described below:

subscriber-template-number,package-id

SCA BB includes a default one-to-one mapping between package-id and subscriber-template-number for values from 0 to 63.

Subscriber-template-numbers can take values between 0 and 199. You can map more than one subscriber-template-number to the same package-id.

For more information about this file, see the *[Cisco Service Control Engine \(SCE\) Software Configuration](http://www.cisco.com/en/US/docs/cable/serv_exch/serv_control/broadband_app/rel316/swcfg/swcg_316.html)  [Guide](http://www.cisco.com/en/US/docs/cable/serv_exch/serv_control/broadband_app/rel316/swcfg/swcg_316.html)*.

## <span id="page-6-0"></span>**Information About Collection Manager CSV File Formats**

This section describes the file formats of the CSV files created by adapters of the Cisco Service Control Management Suite (SCMS) Collection Manager (CM). For more information about the CM and its adapters, see the *[Cisco Service Control Management Suite Collection Manager User Guide](http://www.cisco.com/en/US/docs/cable/serv_exch/serv_control/broadband_app/rel316/cmug/cmug.html)*.

Each RDR is routed to the appropriate adapter—the Comma-Separated Value (CSV) Adapter, the Topper/Aggregator (TA Adapter), or the Real-Time Aggregating (RAG) Adapter—converted, and written to a CSV file.

- **•** [CSV Adapter CSV Files, page 5-7](#page-6-1)
- **•** [TA Adapter CSV Files, page 5-7](#page-6-2)
- **•** [RAG Adapter CSV Files, page 5-8](#page-7-0)

## <span id="page-6-1"></span>**CSV Adapter CSV Files**

By default, the CSV Adapter writes files to subdirectories of ~/cm/adapters/CSVAdapter/csvfiles, where each subdirectory name is the RDR tag of the RDR that generated the CSV file.

Each CSV file created by the CSV Adapter has a structure matching the RDR represented in the file. (See [Raw Data Records: Formats and Field Contents, page 2-1](#page-0-1).)

## <span id="page-6-2"></span>**TA Adapter CSV Files**

The TA Adapter receives Subscriber Usage RDRs, aggregates the data they contain, and outputs statistics to CSV files. By default, these files are created once every 24 hours, at midnight.

The name of the CSV file is the date and time of its creation. The default format of the file name is yyyy-MM-dd\_HH-mm-ss.csv (for example, 2005-09-27\_18-30-01.csv). By default, the location of the CSV files is ~/cm/adapters/TAAdapter/csvfiles.

By default, the fields in each row of the CSV file are as follows:

subsID, svcALLup, svcALLdown, svcALLsessions, svcALLseconds, svc0up, svc0down, svc0sessions, svc0seconds, svc1up, svc1down, svc1sessions, svc1seconds,...,svcNup,svcNdown,svcNsessions,svcNseconds

where **subsID** is the Subscriber ID and **svcXY** is the aggregated volume of metric Y for service X. (The N in **svcN** is the highest service number, which is the configured number of services minus 1.)

The combined volume is not stored in the CSV file, since it is easily obtained by adding the upstream and downstream volumes.

You can configure the adapter to insert a comment at the beginning of every CSV file. This comment contains a time stamp showing when the file was created, and an explanation of its format. By default, this feature is disabled. To turn this option on, edit the file csvadapter.conf and change the value of **includeRecordSource**.

Г

## <span id="page-7-0"></span>**RAG Adapter CSV Files**

The RAG Adapter processes RDRs of one or more types and aggregates the data from predesignated field positions into buckets . When a RAG Adapter bucket is flushed, its content is written as a single line into a CSV file, one file per RDR, in the adapters' CSV repository.

The name of the CSV file is the date and time of its creation. The default format of the file name is yyyy-MM-dd\_HH-mm-ss.csv (for example, 2005-09-27\_18-30-01.csv). By default, the CSV repository is flat (all CSV files in one directory), and located at ~/cm/adapters/RAGAdapter/csvfiles. Alternatively, you can configure the adapter to use a subdirectory structure; the CSV files are written to subdirectories of ~/cm/adapters/RAGAdapter/csvfiles, where each subdirectory name is the RDR tag of the RDR type that was written to this CSV file.

Each line written to the CSV file may have some synthesized fields added to it, such as time stamps of the first and last RDRs that contributed to this bucket and the total number of RDRs in this bucket. Other fields may be removed altogether. Fields in the output line that are not used for aggregation will have values corresponding to the values in the first RDR that contributed to the bucket. However, the time stamp field that is prepended to the line in the CSV file will have a value corresponding to the time stamp of the last RDR in the bucket.